# **Fonl come grafica**

<sup>~</sup> <sup>t</sup> <sup>~</sup> <sup>~</sup> I <sup>~</sup> <sup>~</sup> <sup>~</sup> <sup>~</sup> <sup>~</sup> l <sup>~</sup> <sup>~</sup> <sup>N</sup> <sup>~</sup> •............................................................................................................•

*Abbiamo visto, in uno degli ultimi articoli, come sia possibile utilizzare alcuni font di tipo pittorico, per arricchire con immagini* e *grafica le nostre pubblicazioni oppure anche solo per realizzare facilmente messaggi* e *cartelli. In questo articolo cercheremo di ripercorrere la stessa strada, ma utilizzando dei normali font. Vedrete come sia impossibile limitare l'uso fantasioso anche dei normali caratteri*

#### *di Mauro Gandini*

## *ABCD li trasformo così*

Il primo alfabeto dell'uomo furono immagini sotto forma di graffiti e successivamente di geroglifici. Queste forme grafiche erano infatti il più semplice modo di comunicazione tra gli uomini e soprattutto tra le diverse generazioni di uomini. Infatti la prima necessità di comunicazione umana non fu quella tra gente della stessa generazione, ma quella legata al problema di tramandare in maniera più tangibile la storia rispetto alla tradizione orale. Non esistevano allora ragioni per una comunicazione scritta tra le persone di una stessa epoca: i rapporti erano pressoché diretti, il commercio era di scambio, non esistevano ancora monete, carta, e tanto meno servizi postali, burocrazia e avvocati.

Necessità più complesse di comunicazione hanno portato alla nascita di segni convenzionali che l'uomo ha chiamato alfabeti e che consentivano di descrivere tutto lo scibile umano, non solo in forma verbale, ma anche in forma scritta, non solo quindi le cose, ma anche le azioni e il tempo in cui esse avvenivano.

Questi «simboli» stanno accompagnando l'uomo nella sua storia da molti secoli e in tutto questo tempo hanno generalmente cambiato poco la loro conformazione di base e questo bene o male in tutte le tipologie di alfabeto. In maniera specifica il nostro alfabeto ha subito piccole variazioni solo nel momento dell'invenzione della stampa da

parte di Gutemberg: anche in questo caso, tuttavia, la prima preoccupazione dei tipografi fu quella di imitare il più possibile i caratteri utilizzati dagli emanuensi per la stesura dei propri documenti.

Per esempio una delle preoccupazioni dei primi tipografi fu quella di mantenere la cosiddetta lettera capitale, con la quale viene iniziato il capitolo o la pagina: si arrivò addirittura a stampare i libri e poi fare aggiungere manualmente queste lettere, che ser-

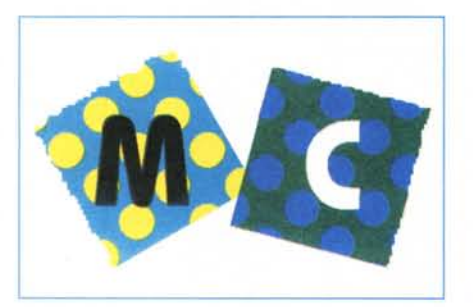

*Ecco una simpatica versione di MC ... impallinata ... realizzata con un programma di grafica.*

vivano soprattutto ad abbellire graficamente l'opera. Noi vogliamo riscoprire la possibilità di aggiungere elementi grafici alle nostre pubblicazioni utilizzando le lettere dell'alfabeto, siano esse titoli, citazioni o solamente elementi grafici per il riempimento delle pagine.

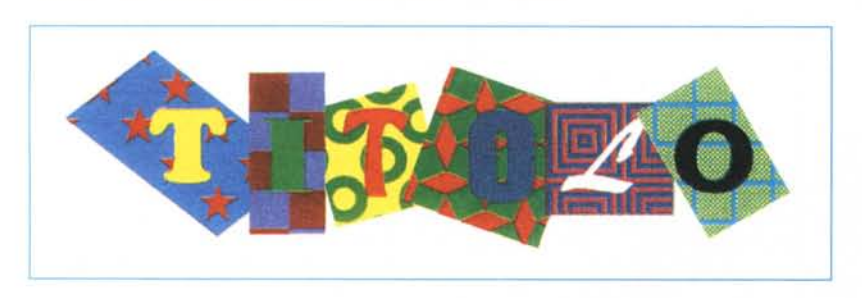

*Un titolo realizzato con la stessa tecnica utilizzata per* Me *impallinata.*

## *Lettere con sfondi*

La prima idea che vi proponiamo è quella di inserire come titoli delle lettere inserite in figure geometriche dotate di sfondi. In questo caso i titoli dovrebbero essere composti da singole parole, in modo da rendere più incisivo il lavoro, anche perché l'ideale sarebbe creare uno sfondo per ogni singola lettera e poi comporre il tutto adeguatamente. Per fare ciò le operazioni sono più semplici di quello che potrebbe sembrare: basta infatti disegnare uno sfondo e aggiungere una lettera dimensionata opportunamente. Fatto ciò, basta duplicare questa singola accoppiata per tutte le lettere che compongono la parola che intendiamo comporre: ora sarà sufficiente andare a modificare le lettere, cambiandole con quelle che ci servono per comporre tutta la parola e, se possibile, modificare anche gli sfondi ai singoli box occupati dalle varie lettere.

Alcuni consigli: prima di tutto è consigliabile utilizzare formati piuttosto grandi di almento 24 punti tipografici con lettere in grassetto. Se poi lavoriamo con sfondi in colori chiari, possiamo lasciare le nostre scritte in nero, mentre in caso contrario potremmo adottare caratteri in negativo. Gli sfondi potranno essere anche semplici composizioni di rettangoli in vari colori o di rettangoli con tondi, ecc.; naturalmente avendo a disposizione un programma di grafica sarà possibile creare un gran numero di sfondi differenti o utilizzare quelli offerti dal programma. Le singole lettere potranno risultare ruotate all'interno del proprio sfondo: vi consigliamo di non eccedere oltre i 25° di inclinazione in un senso o nell'altro. Meglio l'altra soluzione, quella di inclinare lo sfondo: se per esempio decidiamo di utilizzare una serie di rettangoli, essi dovrebbero essere delle stesse dimensioni, ma inclinati con differenti angolature. Le lettere saranno inserite in essi, anche senza dover forzatamente mantenere l'allineamento tra loro o distanze sempre uguali.

Le lettere di questo titolo potranno poi essere duplicate ed eventualmente utilizzate in altre parti della pubblicazione/articolo come fregi, oppure si potranno utilizzare altre lettere, sempre realizzate con la stessa tecnica, da utilizzare come lettera capitale all'inizio del testo nelle parti più salienti o all'inizio di ogni pagina.

Alcuni programmi di grafica consentono anche di inserire disegni come sfondi nelle singole lettere: in questi ca-

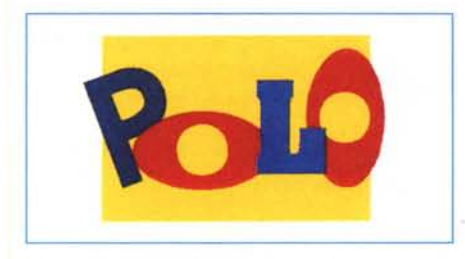

*Un semplice marchio realizzato solo con un gioco di caratteri: inclinazioni e rotazioni di 90° consentono di ottenere una simpatica soluzione.*

si una volta realizzate le scritte, esse dovranno essere inserite nelle nostre pubblicazioni come figure.

Se si possiede solo un programma di desktop publishing, probabilmente non si riuscirà ad ottenere effetti strabilianti, ma qualcosa si potrà fare ugualmente. Per esempio, le nostre forme geometriche potranno essere in diversi colori, ma pieni, senza disegni, oppure avranno dei disegni standard come retini o fondini predefiniti.

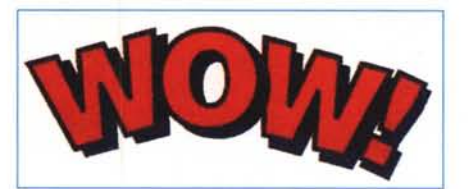

*WOW! Una esclamazione che non può sfuggire all'occhio di chi guarderà il vostro lavoro.*

## *Formati* **e** *colori*

Un'altra forma di utilizzo grafico dei caratteri è quella che ci vede miscelare differenti font standard, inclinandoli, colorandoli e sovrapponendoli (parzialmente) per comporre singole parole. Questo sistema ci consente anche di creare dei veri e propri marchi contenenti il nome della società o del prodotto.

Le lettere andranno scritte singolarmente, colorate con colori in grado di creare validi contrasti e poi mosse sovrapponendole parzialmente fino a trovare una giusta composizione. Una o più potranno essere anche leggermente inclinate da 5 a 15 gradi al massimo. Se esse appaiono slegate tra loro potremmo anche inserirle un una forma grafica elementare, un quadrato, un cerchio, un rettangolo.

E poco consigliabile utilizzare per le lettere o per la figura di fondo degli sfondi di tipo grafico, come indicato nel precedente esempio: ciò per non complicare ulteriormente la lettura dei caratteri

#### *Flash* **e** *ombre*

Se quello che cercate per la vostra pubblicazione è l'impatto, potrete inserire un flash, cioè una figura a forma di stella con molte punte. Le parole che andrete a scrivere in questa figura sono le più svariate: si parte dalle esclamazioni classiche di stupore utilizzate nei fumetti: WOW, ZAP, BOING, GULP, SMACK; per giungere a quelle più classiche: NUOVO, NEW, SCONTO, IDEA, IN REGALO (in alcuni casi si faranno seguire le parole da uno o più punti esclamativi)

Un'altra forma è quella di creare parole con grossi font, possibilmente senza grazie (es. in Helvetica Bold) in colore e con la ripetizione delle lettere in nero leggermente sfasate rispetto alle originali. In questo caso sarebbe meglio inclinare queste parole di un certo angolo compreso entro i 15 gradi, o, meglio ancora, disallinearle leggermente tra loro.

*Con la funzione di prospettiva è possibile creare nuovi effetti.*

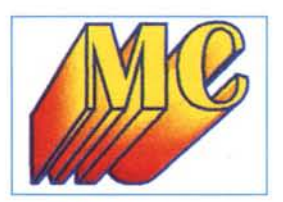

## *Font* **e** *colori*

Un titolo può essere composto anche da una riga di lettere che lo compongono e che cambiano le une dalle altre, variando il tipo del font la grandezza e il colore. Inoltre potremo anche modificare altri attributi come il grassetto, il corsivo e il sottolineato.

Questo tipo di scrittura dovrebbe essere sempre realizzato con lettere

*Ecco un simpatico mélange di caratteri e colori realizzato con il solito*

*Un'altra esecuzione del mélange precedente realizzata con Page-Maker* 5: *da notare la sottolinea tura che assu*me *una forma non lineare e rende ancor più in-*

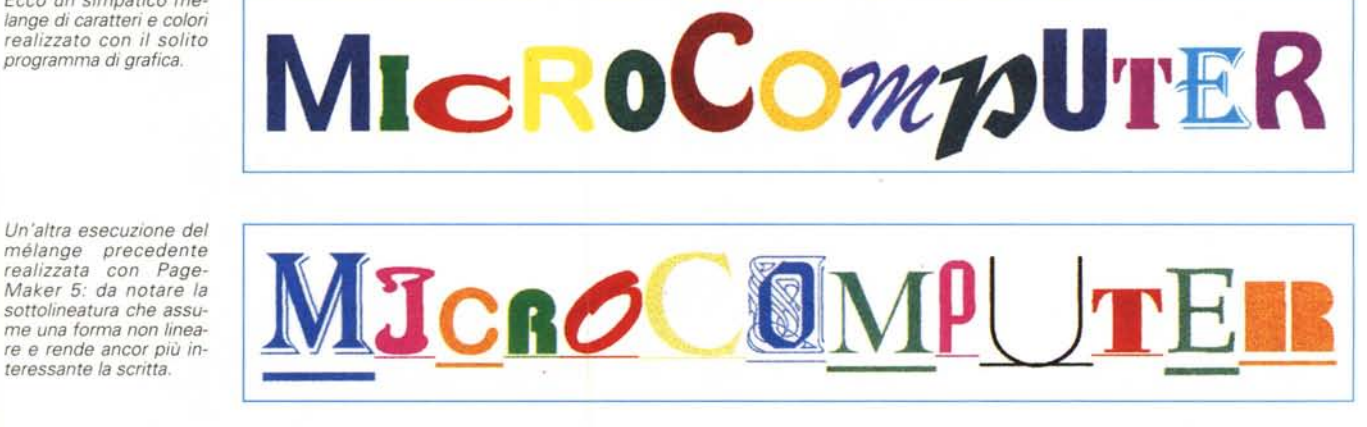

maiuscole: le lettere che iniziano le varie parole dovrebbero risultare quelle in formato maggiore all'interno della parola stessa, in modo che le altre lettere, essendo più piccole, appaiano un po' come minuscole, loro stesse.

Un altro consiglio è quello che ci indica di utilizzare sempre caratteri con le grazie (come il Times) o senza (come l'Helvetica) sempre per evitare inutili sforzi di lettura da parte del nostro lettore.

### *Deformazioni, inclinazioni, prospettive*

Per deformare o modificare i caratteri ci vuole quasi sempre un programma di elaborazione grafica. Gli effetti che si possono creare sono quindi legati a ciò che offre ogni singolo prodotto. Alcune deformazioni elementari sono anche possibili con programmi di desktop publishing, come per esempio la compressione dei caratteri o il loro allargamento.

Partiamo da alcune modifiche elementari come quelle che PageMaker 5 ci consente. Come prima cosa la rotazione. Per rendere più «mossa» la nostra pubblicazione possiamo inserire titoli e titoletti con una certa rotazione: normalmente è consigliabile ruotare il testo in modo che partendo dal basso a sinistra si salga verso l'alto a destra. La rotazione non dovrebbe superare i 30°: tutte queste operazioni possono essere fatte comodamente attraverso la finestra dei controlli, ciò ci consentirà di dare a tutti i titoli la stessa inclinazione con precisione, cosa impossibile se utilizzeremo la rotazione a mano. Un altro trucco è quello di duplicare il primo titoletto e poi modificarne il testo in modo da avere le stesse identiche condizioni e formattazione per tutti.

Possiamo anche decidere di creare titoli inclinando **il** testo verso destra o verso sinistra: in questi casi sono consigliabili font di tipo senza grazie come l'Avant Garde o il classico Helvetica.

PageMaker consente anche di allargare o comprimere i caratteri a piacimento, ciò permette di inserire testi e titoli adattandoli allo spazio disponibile, sfruttandolo al massimo sia in altezza (no. punti) sia in larghezza (giustificazione).

Sempre PageMaker ci dà la possibilità di ottenere delle versioni speculari del nostro testo sia in senso verticale sia in senso orizzontale: questo ci consente di creare un titolo, duplicarlo, applicare la specularità verticale, inclinarlo e ottenere quindi un'ombra come se il nostro titolo ricevesse una luce dal retro. Ovviamente questo è solo un

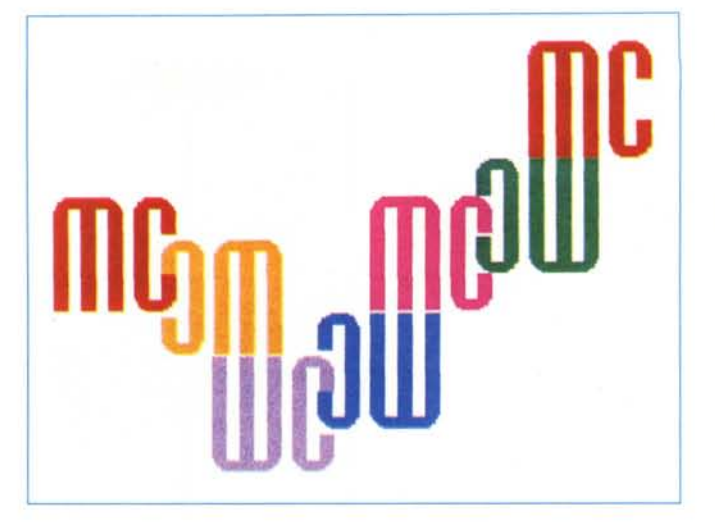

*Con il carattere giusto e un po' di rotazioni e inversioni, SI possono ottenere effetti strani come questa specie di catena (PageMaker 5).*

esempio di ciò che si può fare con la creazione di copie speculari del testo.

Ovviamente tutte queste opportunità sono combinabili tra loro utilizzando anche il colore: si possono creare anche composizioni creando singole lettere e modificandole in differenti maniere per poi assemblarle per comporre una parola o un titolo.

Per funzioni più sofisticate dobbiamo appoggiarci a programmi di disegno o a programmi specifici per la modifica dei font: uno dei primi programmi in grado di rielaborare **il** testo fu LetraStudio, prodotto dalla Letraset. Poi le potenzialità dei programmi di disegno sono esplose e quindi la possibilità di deformare i singoli caratteri o le parole sono ormai all'ordine del giorno.

Le deformazioni più classiche sono quelle che vedono attribuire delle prospettive alle parole in modo da creare

6° meeting<br>internazionale<br>del regalo<br>d'autore Firenze<br>23 Aprile '95

*I numeri possono essere utilizzati anch'essi come elementi grafici (PageMaker 5).*

delle linee di fuga in grado di dare all'occhio l'impressione che la parola stessa sia orientata e si muova nello spazio. Esistono poi programmi che consentono anche di applicare effetti tridimensionali alle nostre scritte per renderle corpose e persino di creare tali effetti di tridimensionalità con prospettive, per rendere ancora più «vive» le nostre scritte.

## *Di tutto un po'*

Prima di chiudere vorremmo ricordare che è possibile in alcuni casi mescolare i vari effetti per otternerne altri: l'utilizzo del colore può senza dubbio aiutare nella creazione di nuovi effetti. Ovviamente il nostro consiglio è sempre quello di non eccedere. Per essere tranquilli nell'esecuzione delle prove, vi consigliamo di salvare separatamente ogni vostra esplorazione prima di effettuare altre prove: ciò vi consentirà alla fine di giudicare tutto quanto prodotto nei successivi passaggi in maniera globale e potrete così scegliere ciò che risulta essere alla fine maggiormente in linea con lo spirito della vostra pubblicazione e, soprattutto, dei vostri lettori.

## *Conclusioni*

Come spesso succede in questi casi, un'immagine vale 1000 parole: la nostra speranza quindi è quella che le immagini vi siano state di aiuto nella comprensione di quanto abbiamo cercato di spiegarvi nel testo.

Ogni idea che vi abbiamo dato può essere di volta in volta adattata, modificata o utilizzata come semplice spunto per ulteriori esplorazioni. Anche questa volta abbiamo cercato di offirvi degli strumenti piuttosto che delle soluzioni preconfezionate: solo voi siete in grado di giudicare quali linee seguire nella preparazione della vostra pubblicazione sulla base della tipologia di lettori che dovrete con essa incontrare. Mis

## **PriMus. Il Rinascimento informatico**

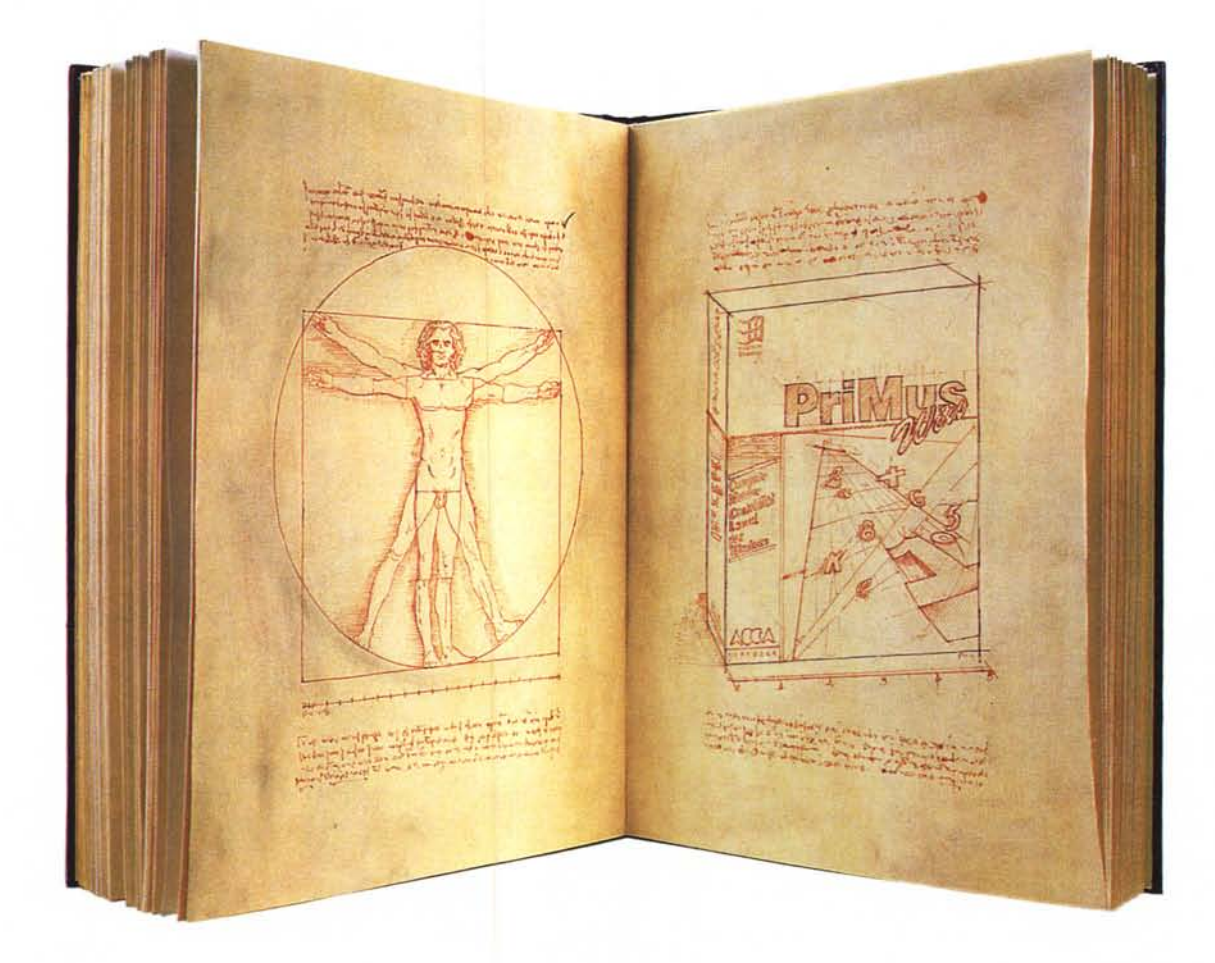

lutoCAD è un prodotto

a Soluzione PriMus è la prima ed unica linea di prodotti Windows per seguire la produzione edilizia dall'idea alla realizzazione dell'opera

L con Capitolati Speciali d'Appalto, Analisi dei Prezzi, Computo Metrico, Contabilità dei Lavori Pubblici, Oirezione dei Lavori, Fabbisogni di Cantiere, Controllo dei Costi di Produzione.

PriMus è divenuto in breve tempo il nuovo standard per la progettazione ed il controllo della produzione edilizia.

Oggi è l'applicativo Windows per ingegneria più diffuso ed imitato in Italia grazie alle sue caratteristiche uniche.

Il segreto di questo successo? Siete Voi!

Avete voluto la soluzione più semplice ed efficace, quella che consentisse maggiore velocità nell'apprendimento e nel lavoro quotidiano.

Avete scelto la sicurezza che deriva dall'evidente superiorità tecnologica del prodotto, dall'assistenza telefonica gratuita, dalla cooperazione di aziende di produzione e distribuzione leader del settore.

Avete scelto la professionalità di stampe ineccepibili e di dati sempre aggiornati grazie al più completo convertitore di banche dati e listini. Oggi c'è una novità che neanche Voi vi aspetta-

vate! PriMus diventa ancora più semplice e veloce

aggiungendo, alla modalità classica di input delle misure, un INPUT GRAFICO.

Nasce in Italia l'applicativo di AutoCAD® per Windows dedicato alla preventivazione. Nasce PriMus for AutoCAD<sup>®</sup>: è possibile lavorare con AutoCAD<sup>®</sup> e PriMus contemporaneamente aperti a video e trasmettere dati

dal disegno al computo. La tecnologia superiore dei pro-

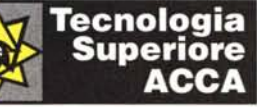

dotti ACCA apre la strada alla interattività effettiva tra progetto grafico e progetto economico: un capolavoro degno della grande tradizione tecnico-scientifica del Rinascimento italiano.

Gli altri imiteranno...Col tempo.

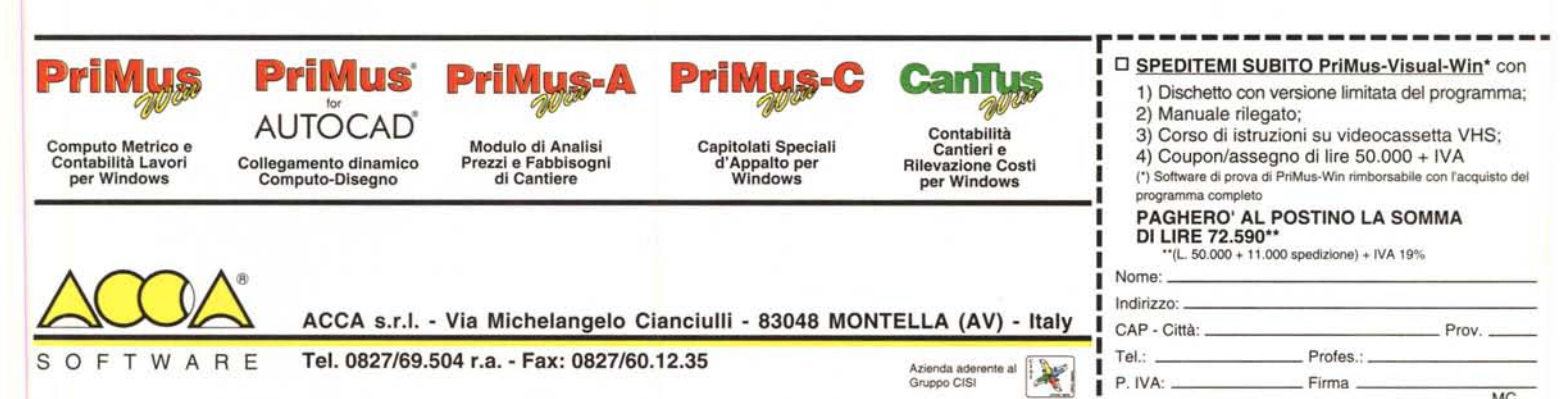